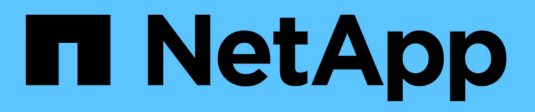

# **Gestión del equilibrio de carga**

StorageGRID 11.5

NetApp April 11, 2024

This PDF was generated from https://docs.netapp.com/es-es/storagegrid-115/admin/how-load-balancingworks-load-balancer-service.html on April 11, 2024. Always check docs.netapp.com for the latest.

# **Tabla de contenidos**

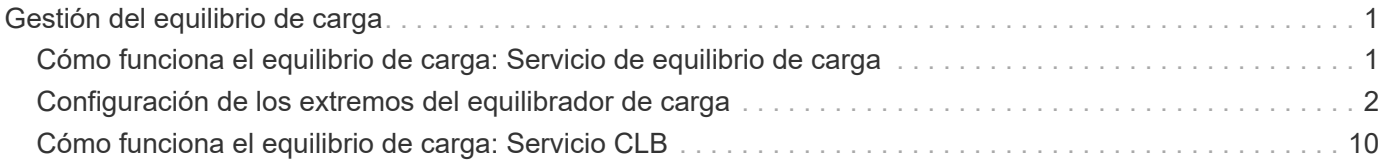

# <span id="page-2-0"></span>**Gestión del equilibrio de carga**

Las funciones de equilibrio de carga de StorageGRID se pueden usar para manejar cargas de trabajo de procesamiento y recuperación de los clientes S3 y Swift. El equilibrio de carga maximiza la velocidad y la capacidad de conexión distribuyendo las cargas de trabajo y las conexiones entre varios nodos de almacenamiento.

Puede lograr el equilibrio de carga en el sistema StorageGRID de las siguientes maneras:

- Use el servicio Load Balancer, que se instala en los nodos de administrador y de puerta de enlace. El servicio Load Balancer proporciona equilibrio de carga de capa 7 y realiza terminación TLS de solicitudes de cliente, inspecciona las solicitudes y establece nuevas conexiones seguras a los nodos de almacenamiento. Este es el mecanismo de equilibrio de carga recomendado.
- Utilice el servicio Connection Load Balancer (CLB), que se instala sólo en nodos Gateway. El servicio CLB proporciona equilibrio de carga de capa 4 y soporta costes de enlace.

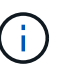

El servicio CLB está obsoleto.

• Integre un equilibrador de carga de terceros. Si desea obtener más información, póngase en contacto con el representante de cuenta de NetApp.

# <span id="page-2-1"></span>**Cómo funciona el equilibrio de carga: Servicio de equilibrio de carga**

El servicio Load Balancer distribuye conexiones de red entrantes desde aplicaciones cliente hasta nodos de almacenamiento. Para habilitar el equilibrio de carga, debe configurar los extremos del equilibrador de carga mediante el Administrador de grid.

Puede configurar extremos de equilibrador de carga solo para nodos de administración o nodos de puerta de enlace, ya que estos tipos de nodos contienen el servicio Load Balancer. No se pueden configurar extremos para nodos de almacenamiento ni nodos de archivado.

Cada extremo de equilibrio de carga especifica un puerto, un protocolo (HTTP o HTTPS), un tipo de servicio (S3 o Swift) y un modo de enlace. Los extremos HTTPS requieren un certificado de servidor. Los modos de enlace permiten restringir la accesibilidad de los puertos de extremo a:

- Direcciones IP virtuales de alta disponibilidad (ha) específicas
- Interfaces de red específicas de nodos específicos

### **Consideraciones sobre el puerto**

Los clientes pueden acceder a cualquiera de los extremos que configure en cualquier nodo que ejecute el servicio Load Balancer, con dos excepciones: Los puertos 80 y 443 están reservados en nodos de administrador, de modo que los extremos configurados en estos puertos admiten operaciones de balanceo de carga solo en nodos de puerta de enlace.

Si ha reasignado algún puerto, no puede utilizar los mismos puertos para configurar los extremos de equilibrador de carga. Puede crear puntos finales mediante puertos reasignados, pero esos puntos finales se volverán a asignar a los puertos y servicios de CLB originales, no al servicio Load Balancer. Siga los pasos de las instrucciones de recuperación y mantenimiento para eliminar las reasignaciones de puertos.

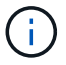

## **Disponibilidad de CPU**

El servicio Load Balancer en cada nodo de administración y nodo de puerta de enlace funciona de forma independiente cuando se reenvía tráfico de S3 o Swift a los nodos de almacenamiento. Mediante un proceso de ponderación, el servicio Load Balancer envía más solicitudes a los nodos de almacenamiento con una mayor disponibilidad de CPU. La información de carga de CPU del nodo se actualiza cada pocos minutos, pero es posible que la ponderación se actualice con mayor frecuencia. A todos los nodos de almacenamiento se les asigna un valor de peso base mínimo, incluso si un nodo informa de un uso del 100 % o no informa de su uso.

En algunos casos, la información acerca de la disponibilidad de CPU se limita al sitio donde se encuentra el servicio Load Balancer.

#### **Información relacionada**

["Mantener recuperar"](https://docs.netapp.com/es-es/storagegrid-115/maintain/index.html)

# <span id="page-3-0"></span>**Configuración de los extremos del equilibrador de carga**

Puede crear, editar y eliminar puntos finales del equilibrador de carga.

### <span id="page-3-1"></span>**Creación de puntos finales del equilibrador de carga**

Cada extremo de equilibrio de carga especifica un puerto, un protocolo de red (HTTP o HTTPS) y un tipo de servicio (S3 o Swift). Si se crea un extremo de HTTPS, se debe cargar o generar un certificado de servidor.

#### **Lo que necesitará**

- Debe tener el permiso acceso raíz.
- Debe iniciar sesión en Grid Manager mediante un explorador compatible.
- Si ha reasignado previamente puertos que pretende utilizar para el servicio Load Balancer, debe haber eliminado las reasignaciones.

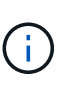

Si ha reasignado algún puerto, no puede utilizar los mismos puertos para configurar los extremos de equilibrador de carga. Puede crear puntos finales mediante puertos reasignados, pero esos puntos finales se volverán a asignar a los puertos y servicios de CLB originales, no al servicio Load Balancer. Siga los pasos de las instrucciones de recuperación y mantenimiento para eliminar las reasignaciones de puertos.

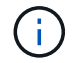

El servicio CLB está obsoleto.

#### **Pasos**

1. Seleccione **Configuración** > **Configuración de red** > **parámetros de equilibrio de carga**.

Aparece la página Load Balancer Endpoints.

#### **Load Balancer Endpoints**

Load balancer endpoints define Gateway Node and Admin Node ports that accept and load balance S3 and Swift requests to Storage Nodes. HTTPS endpoint certificates are configured per endpoint.

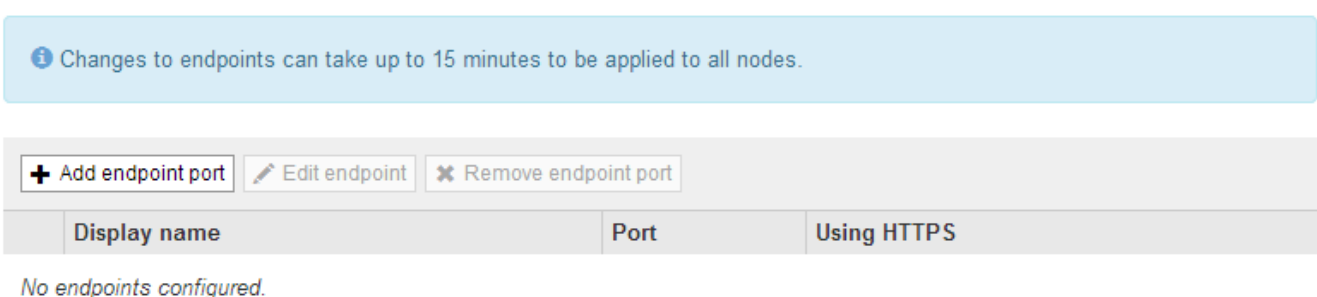

#### 2. Seleccione **Agregar punto final**.

Se muestra el cuadro de diálogo Create Endpoint.

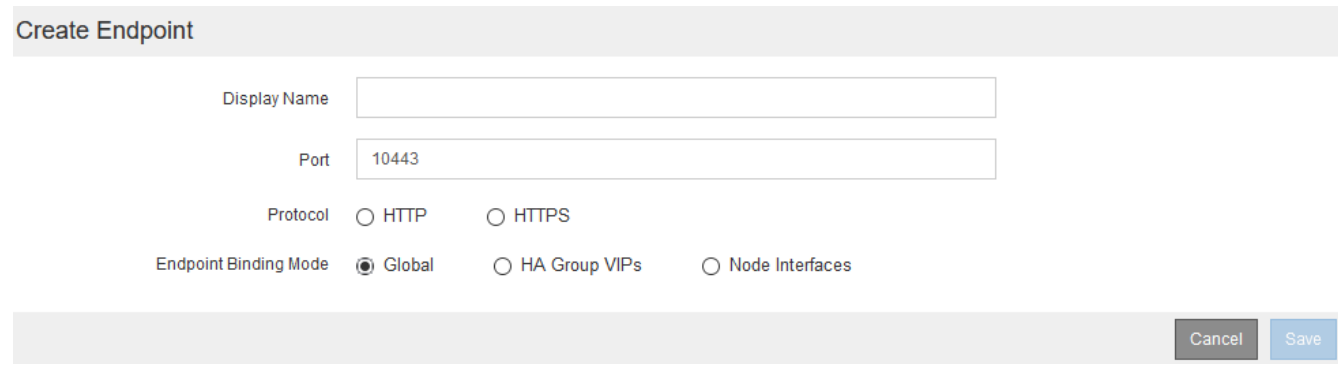

- 3. Introduzca un nombre para mostrar para el extremo, que aparecerá en la lista de la página Load Balancer Endpoints.
- 4. Introduzca un número de puerto o deje el número de puerto rellenado previamente como está.

Si introduce el número de puerto 80 o 443, el extremo se configura únicamente en los nodos de puerta de enlace, ya que estos puertos están reservados en los nodos de administración.

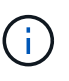

Los puertos utilizados por otros servicios de red no están permitidos. Consulte las directrices de red para obtener una lista de los puertos utilizados para las comunicaciones internas y externas.

- 5. Seleccione **HTTP** o **HTTPS** para especificar el protocolo de red para este extremo.
- 6. Seleccione un modo de enlace de extremo.
	- **Global** (predeterminado): El punto final es accesible en todos los nodos Gateway y Admin en el número de puerto especificado.

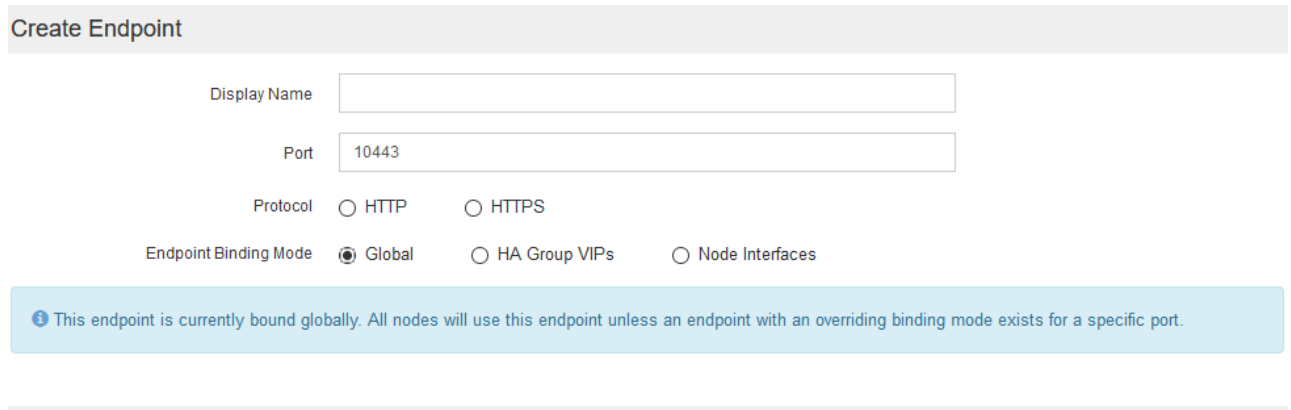

◦ **VIPS de grupo de alta disponibilidad**: Sólo se puede acceder al terminal a través de las direcciones IP virtuales definidas para los grupos de alta disponibilidad seleccionados. Los extremos definidos en este modo pueden reutilizar el mismo número de puerto, siempre que los grupos de alta disponibilidad definidos por dichos extremos no se superpongan entre sí.

Seleccione los grupos de alta disponibilidad con las direcciones IP virtuales donde desee que aparezca el extremo.

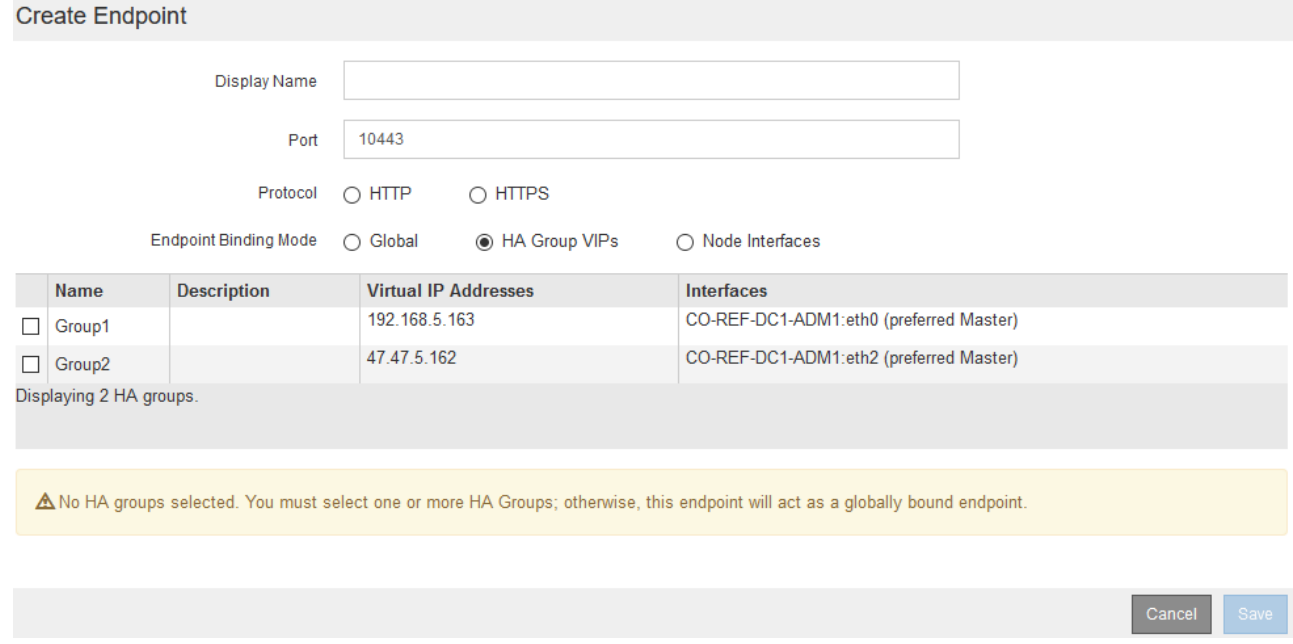

◦ **Interfaces de nodo**: Sólo se puede acceder al extremo en los nodos designados y en las interfaces de red. Los extremos definidos en este modo pueden reutilizar el mismo número de puerto siempre que estas interfaces no se superpongan entre sí.

Seleccione las interfaces de nodo en las que desea que aparezca el extremo.

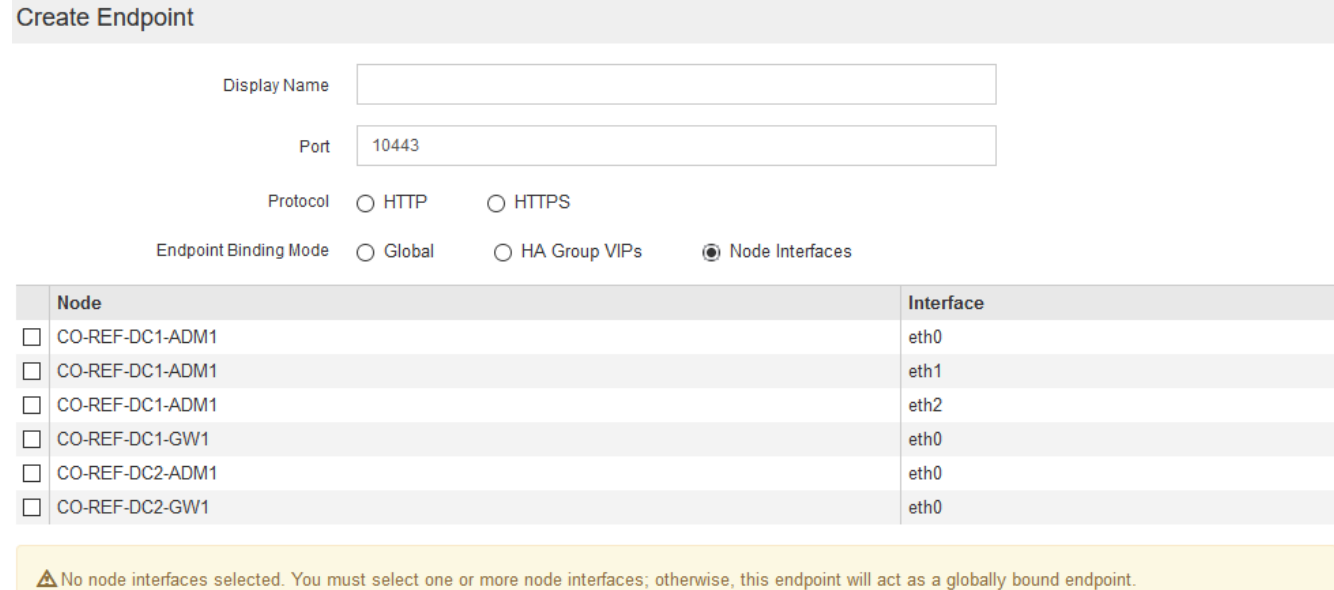

7. Seleccione **Guardar**.

Se muestra el cuadro de diálogo Edit Endpoint.

8. Seleccione **S3** o **Swift** para especificar el tipo de tráfico que servirá este extremo.

Edit Endpoint Unsecured Port A (port 10449) **Endpoint Service Configuration** 

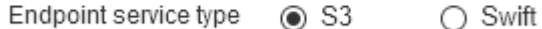

9. Si ha seleccionado **HTTP**, seleccione **Guardar**.

Se crea el extremo no seguro. En la tabla de la página Load Balancer Endpoints se muestra el nombre para mostrar, el número de puerto, el protocolo y el ID de extremo del extremo.

10. Si ha seleccionado **HTTPS** y desea cargar un certificado, seleccione **cargar certificado**.

## Load Certificate

Upload the PEM-encoded custom certificate. private key, and CA bundle files.

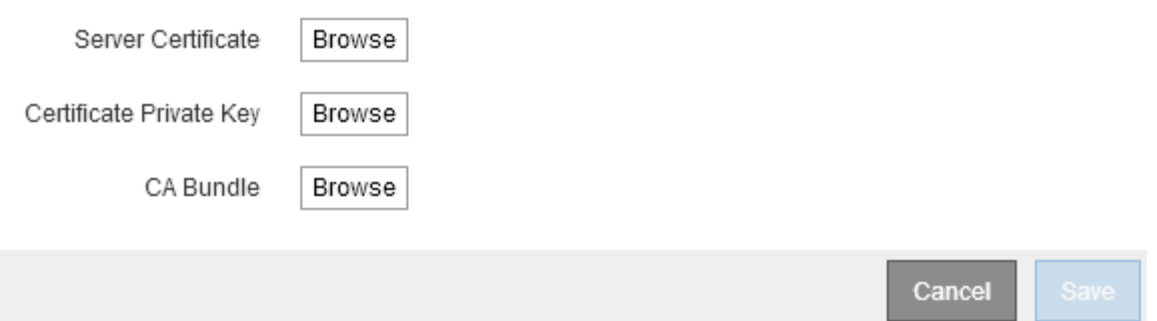

a. Busque el certificado de servidor y la clave privada de certificado.

Para habilitar que los clientes S3 se conecten mediante un nombre de dominio de extremo de API S3, use un certificado comodín o de varios dominios que coincida con todos los nombres de dominio que el cliente podría usar para conectarse al grid. Por ejemplo, el certificado de servidor puede utilizar el nombre de dominio \*.*example*.com.

["Configurar nombres de dominio de extremo de API de S3"](https://docs.netapp.com/es-es/storagegrid-115/admin/configuring-s3-api-endpoint-domain-names.html)

- a. Opcionalmente, busque un paquete de CA.
- b. Seleccione **Guardar**.

Cenerate Certificate

Aparece los datos de certificado codificados con PEM para el extremo.

11. Si ha seleccionado **HTTPS** y desea generar un certificado, seleccione **generar certificado**.

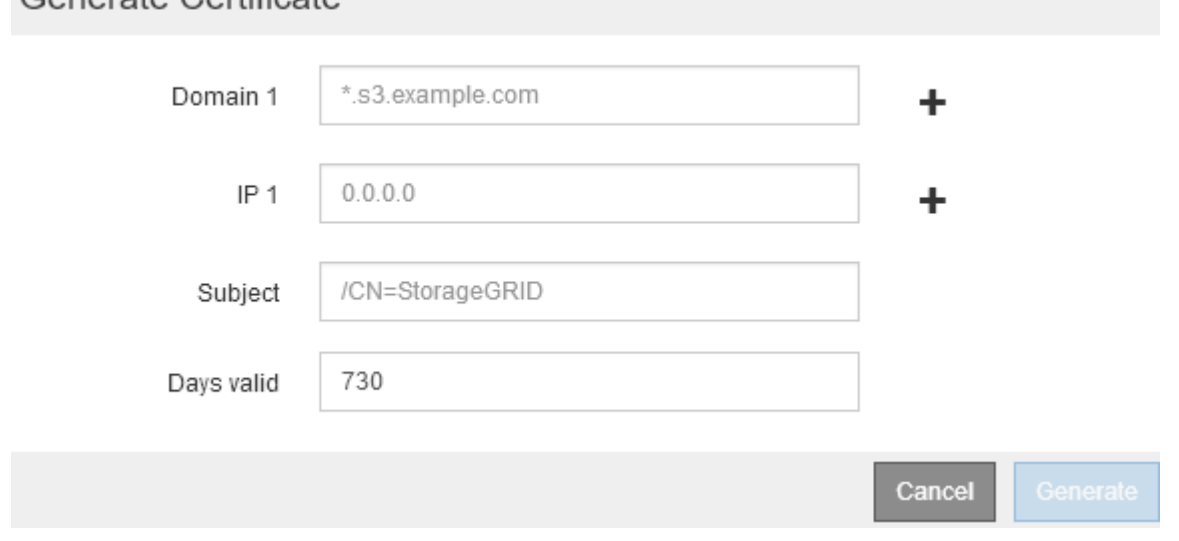

a. Introduzca un nombre de dominio o una dirección IP.

Puede usar caracteres comodín para representar los nombres de dominio completos de todos los nodos de administración y de puerta de enlace que ejecutan el servicio Load Balancer. Por ejemplo: \*.sgws.foo.com utiliza el comodín \* que se va a representar gn1.sgws.foo.com y..

gn2.sgws.foo.com.

#### ["Configurar nombres de dominio de extremo de API de S3"](https://docs.netapp.com/es-es/storagegrid-115/admin/configuring-s3-api-endpoint-domain-names.html)

a. Seleccione **-** Para agregar otros nombres de dominio o direcciones IP.

Si está usando grupos de alta disponibilidad (ha), añada los nombres de dominio y las direcciones IP de las IP virtuales de alta disponibilidad.

- b. Opcionalmente, introduzca un sujeto X.509, también denominado Nombre distintivo (DN), para identificar quién posee el certificado.
- c. De manera opcional, seleccione el número de días en los que el certificado es válido. El valor predeterminado es 730 días.
- d. Seleccione **generar**.

Se muestran los metadatos del certificado y los datos de certificado codificados con PEM para el extremo.

12. Haga clic en **Guardar**.

Se crea el extremo. En la tabla de la página Load Balancer Endpoints se muestra el nombre para mostrar, el número de puerto, el protocolo y el ID de extremo del extremo.

#### **Información relacionada**

["Mantener recuperar"](https://docs.netapp.com/es-es/storagegrid-115/maintain/index.html)

["Directrices de red"](https://docs.netapp.com/es-es/storagegrid-115/network/index.html)

["Gestionar grupos de alta disponibilidad"](https://docs.netapp.com/es-es/storagegrid-115/admin/managing-high-availability-groups.html)

["Administración de redes de clientes que no son de confianza"](https://docs.netapp.com/es-es/storagegrid-115/admin/managing-untrusted-client-networks.html)

### **Edición de puntos finales del equilibrador de carga**

Para un extremo no seguro (HTTP), puede cambiar el tipo de servicio de extremo entre S3 y Swift. En el caso de un extremo protegido (HTTPS), puede editar el tipo de servicio de extremo y ver o cambiar el certificado de seguridad.

#### **Lo que necesitará**

- Debe tener el permiso acceso raíz.
- Debe iniciar sesión en Grid Manager mediante un explorador compatible.

#### **Pasos**

#### 1. Seleccione **Configuración** > **Configuración de red** > **parámetros de equilibrio de carga**.

Aparece la página Load Balancer Endpoints. Los extremos existentes se muestran en la tabla.

Los extremos con certificados que caducarán pronto se identifican en la tabla.

#### **Load Balancer Endpoints**

Load balancer endpoints define Gateway Node and Admin Node ports that accept and load balance S3 and Swift requests to Storage Nodes. HTTPS endpoint certificates are configured per endpoint.

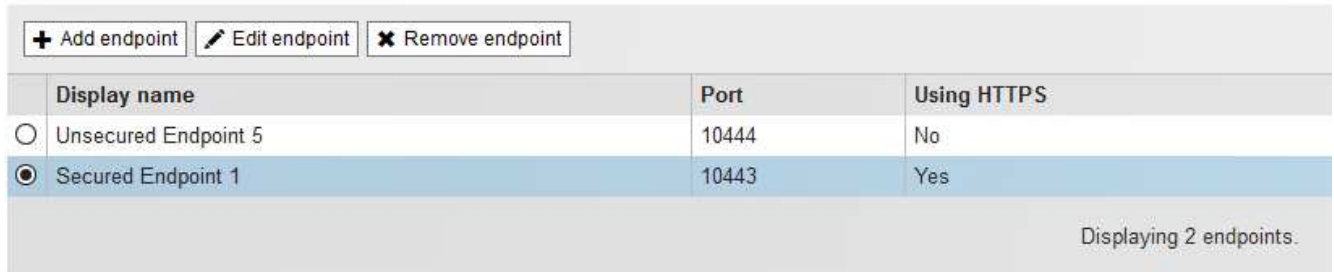

- 2. Seleccione el extremo que desea editar.
- 3. Haga clic en **Editar punto final**.

Se muestra el cuadro de diálogo Edit Endpoint.

En el caso de un extremo no seguro (HTTP), sólo aparece la sección Configuración del servicio de extremo del cuadro de diálogo. En el caso de un extremo protegido (HTTPS), aparecen las secciones Configuración de Endpoint Service y certificados del cuadro de diálogo, como se muestra en el siguiente ejemplo.

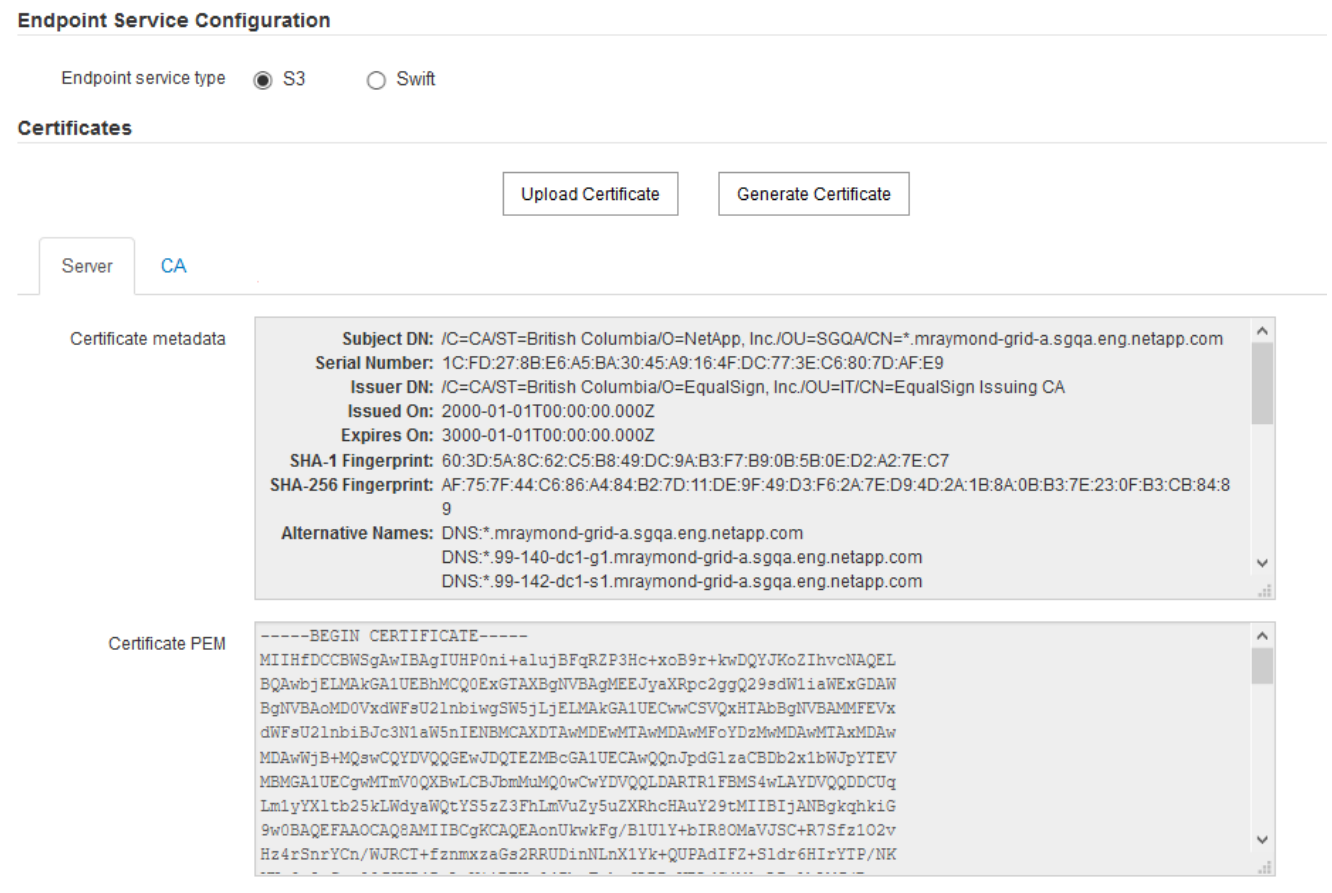

4. Realice los cambios deseados en el extremo.

En el caso de un extremo no seguro (HTTP), puede:

- Cambie el tipo de servicio de extremo entre S3 y Swift.
- Cambie el modo de enlace de punto final. Para un extremo protegido (HTTPS), puede:
- Cambie el tipo de servicio de extremo entre S3 y Swift.
- Cambie el modo de enlace de punto final.
- Vea el certificado de seguridad.
- Cargue o genere un nuevo certificado de seguridad cuando el certificado actual haya caducado o esté a punto de caducar.

Seleccione una pestaña para mostrar información detallada sobre el certificado de servidor StorageGRID predeterminado o un certificado firmado de CA que se cargó.

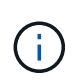

Para cambiar el protocolo de un extremo existente, por ejemplo de HTTP a HTTPS, debe crear un extremo nuevo. Siga las instrucciones para crear puntos finales del equilibrador de carga y seleccione el protocolo deseado.

5. Haga clic en **Guardar**.

#### **Información relacionada**

[Creación de puntos finales del equilibrador de carga](#page-3-1)

### **Retirada de los extremos del equilibrador de carga**

Si ya no necesita un extremo de equilibrador de carga, puede eliminarlo.

#### **Lo que necesitará**

- Debe tener el permiso acceso raíz.
- Debe iniciar sesión en Grid Manager mediante un explorador compatible.

#### **Pasos**

1. Seleccione **Configuración** > **Configuración de red** > **parámetros de equilibrio de carga**.

Aparece la página Load Balancer Endpoints. Los extremos existentes se muestran en la tabla.

**Load Balancer Endpoints** 

Load balancer endpoints define Gateway Node and Admin Node ports that accept and load balance S3 and Swift requests to Storage Nodes. HTTPS endpoint certificates are configured per endpoint.

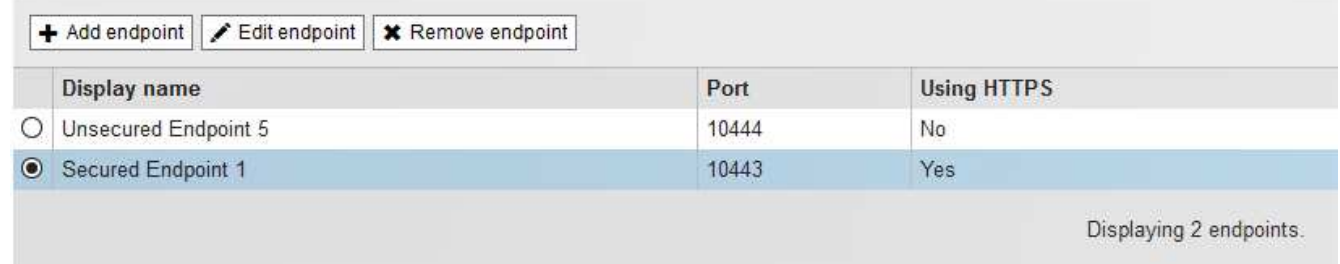

- 2. Seleccione el botón de opción situado a la izquierda del extremo que desea eliminar.
- 3. Haga clic en **Quitar punto final**.

Se muestra un cuadro de diálogo de confirmación.

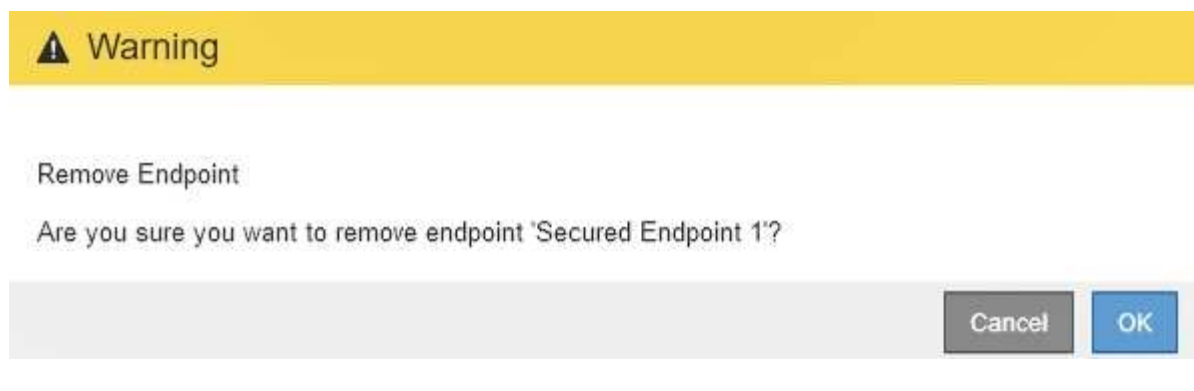

4. Haga clic en **Aceptar**.

El punto final se elimina.

# <span id="page-11-0"></span>**Cómo funciona el equilibrio de carga: Servicio CLB**

El servicio Connection Load Balancer (CLB) en los nodos de Gateway queda obsoleto. El servicio Load Balancer es ahora el mecanismo de equilibrio de carga recomendado.

El servicio CLB utiliza el equilibrio de carga de capa 4 para distribuir las conexiones de red TCP entrantes de las aplicaciones cliente al nodo de almacenamiento óptimo en función de la disponibilidad, la carga del sistema y el coste de enlace configurado por el administrador. Cuando se elige el nodo de almacenamiento óptimo, el servicio CLB establece una conexión de red bidireccional y reenvía el tráfico hacia y desde el nodo elegido. El CLB no considera la configuración de red de red de cuadrícula al dirigir las conexiones de red entrantes.

Para ver información acerca del servicio CLB, seleccione **Soporte** > **Herramientas** > **Topología de cuadrícula** y, a continuación, expanda un nodo de puerta de enlace hasta que pueda seleccionar **CLB** y las opciones que aparecen debajo de él.

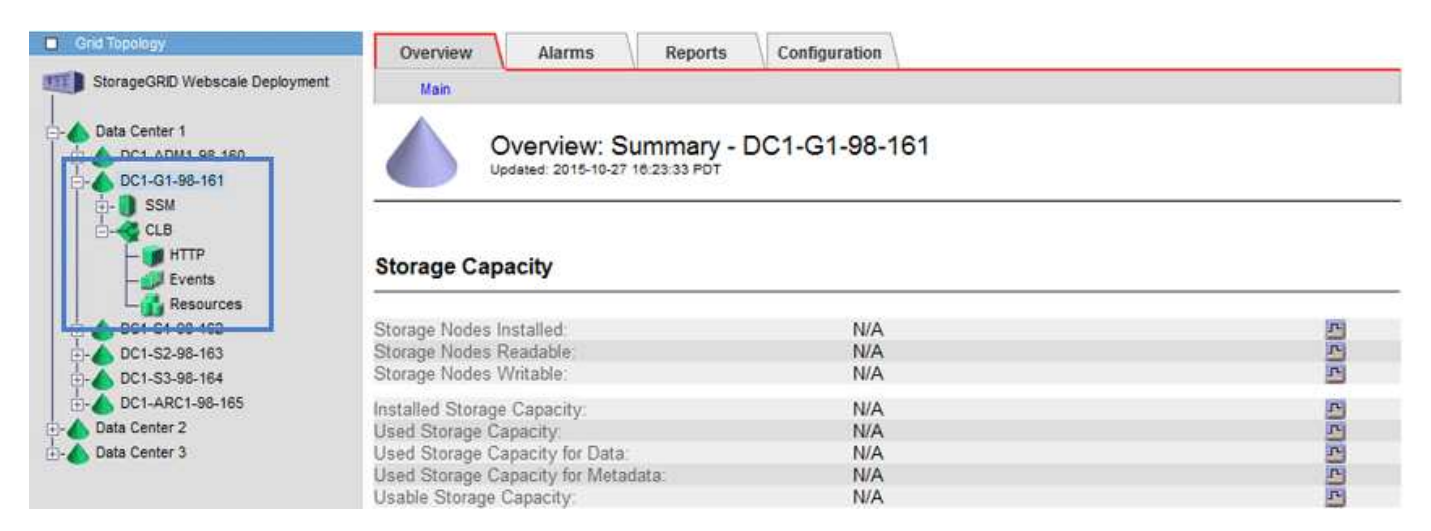

Si decide utilizar el servicio CLB, debe considerar la configuración de los costes de enlace para su sistema StorageGRID.

#### **Información relacionada**

["¿Cuáles son los costes de enlace"](https://docs.netapp.com/es-es/storagegrid-115/admin/what-link-costs-are.html)

["Actualizando costes de enlace"](https://docs.netapp.com/es-es/storagegrid-115/admin/updating-link-costs.html)

#### **Información de copyright**

Copyright © 2024 NetApp, Inc. Todos los derechos reservados. Imprimido en EE. UU. No se puede reproducir este documento protegido por copyright ni parte del mismo de ninguna forma ni por ningún medio (gráfico, electrónico o mecánico, incluidas fotocopias, grabaciones o almacenamiento en un sistema de recuperación electrónico) sin la autorización previa y por escrito del propietario del copyright.

El software derivado del material de NetApp con copyright está sujeto a la siguiente licencia y exención de responsabilidad:

ESTE SOFTWARE LO PROPORCIONA NETAPP «TAL CUAL» Y SIN NINGUNA GARANTÍA EXPRESA O IMPLÍCITA, INCLUYENDO, SIN LIMITAR, LAS GARANTÍAS IMPLÍCITAS DE COMERCIALIZACIÓN O IDONEIDAD PARA UN FIN CONCRETO, CUYA RESPONSABILIDAD QUEDA EXIMIDA POR EL PRESENTE DOCUMENTO. EN NINGÚN CASO NETAPP SERÁ RESPONSABLE DE NINGÚN DAÑO DIRECTO, INDIRECTO, ESPECIAL, EJEMPLAR O RESULTANTE (INCLUYENDO, ENTRE OTROS, LA OBTENCIÓN DE BIENES O SERVICIOS SUSTITUTIVOS, PÉRDIDA DE USO, DE DATOS O DE BENEFICIOS, O INTERRUPCIÓN DE LA ACTIVIDAD EMPRESARIAL) CUALQUIERA SEA EL MODO EN EL QUE SE PRODUJERON Y LA TEORÍA DE RESPONSABILIDAD QUE SE APLIQUE, YA SEA EN CONTRATO, RESPONSABILIDAD OBJETIVA O AGRAVIO (INCLUIDA LA NEGLIGENCIA U OTRO TIPO), QUE SURJAN DE ALGÚN MODO DEL USO DE ESTE SOFTWARE, INCLUSO SI HUBIEREN SIDO ADVERTIDOS DE LA POSIBILIDAD DE TALES DAÑOS.

NetApp se reserva el derecho de modificar cualquiera de los productos aquí descritos en cualquier momento y sin aviso previo. NetApp no asume ningún tipo de responsabilidad que surja del uso de los productos aquí descritos, excepto aquello expresamente acordado por escrito por parte de NetApp. El uso o adquisición de este producto no lleva implícita ninguna licencia con derechos de patente, de marcas comerciales o cualquier otro derecho de propiedad intelectual de NetApp.

Es posible que el producto que se describe en este manual esté protegido por una o más patentes de EE. UU., patentes extranjeras o solicitudes pendientes.

LEYENDA DE DERECHOS LIMITADOS: el uso, la copia o la divulgación por parte del gobierno están sujetos a las restricciones establecidas en el subpárrafo (b)(3) de los derechos de datos técnicos y productos no comerciales de DFARS 252.227-7013 (FEB de 2014) y FAR 52.227-19 (DIC de 2007).

Los datos aquí contenidos pertenecen a un producto comercial o servicio comercial (como se define en FAR 2.101) y son propiedad de NetApp, Inc. Todos los datos técnicos y el software informático de NetApp que se proporcionan en este Acuerdo tienen una naturaleza comercial y se han desarrollado exclusivamente con fondos privados. El Gobierno de EE. UU. tiene una licencia limitada, irrevocable, no exclusiva, no transferible, no sublicenciable y de alcance mundial para utilizar los Datos en relación con el contrato del Gobierno de los Estados Unidos bajo el cual se proporcionaron los Datos. Excepto que aquí se disponga lo contrario, los Datos no se pueden utilizar, desvelar, reproducir, modificar, interpretar o mostrar sin la previa aprobación por escrito de NetApp, Inc. Los derechos de licencia del Gobierno de los Estados Unidos de América y su Departamento de Defensa se limitan a los derechos identificados en la cláusula 252.227-7015(b) de la sección DFARS (FEB de 2014).

#### **Información de la marca comercial**

NETAPP, el logotipo de NETAPP y las marcas que constan en <http://www.netapp.com/TM>son marcas comerciales de NetApp, Inc. El resto de nombres de empresa y de producto pueden ser marcas comerciales de sus respectivos propietarios.